# ПО «Искра Дизайнер»

# Руководство по установке и настройке

RU.JIKXT.00196-01 93 01 Листов 16

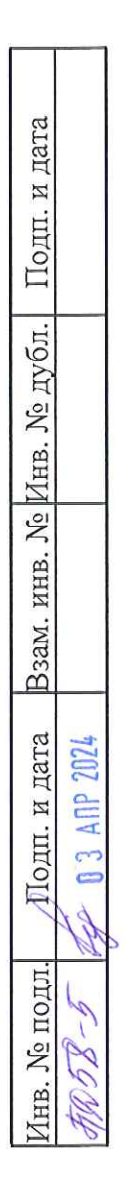

### **УТВЕРЖДАЮ**

Технический директор Департамента автоматизации энергетики АО «Искра Технологии»

 $\Box$  Д.А. Зубов

03 anplils 2024 r.

ПО «Искра Дизайнер»

## Руководство по установке и настройке

# ЛИСТ УТВЕРЖДЕНИЯ RU.ЛКЖТ.00196-01 93 01-ЛУ

Представители предприятияразработчика

### Начальник отдела ППО

И.В. Баев  $a$ rpen $g$  2024 r.  $\mathcal{B}$ 

### **АННОТАЦИЯ**

Документ содержит информацию о программе конфигурирования и параметризации многофункциональных контроллеров «ИскраТехно МФК» и устройств с ППО «Искра СПО» (серверы телемеханики в составе систем АСУТП, ССПИ и др.) и является руководством пользователя для работы с этим программным продуктом. В руководстве приведено описание программы, ее назначение, порядок установки и правила работы с объектами графического интерфейса.

# **СОДЕРЖАНИЕ**

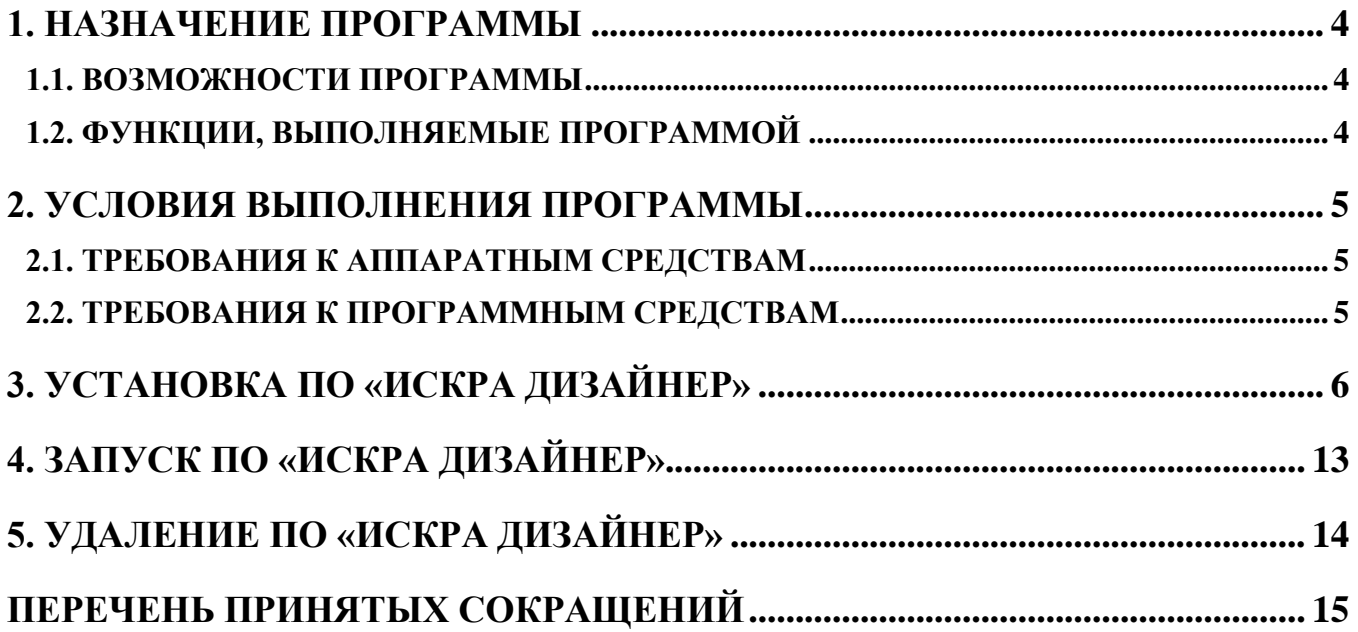

## **1. НАЗНАЧЕНИЕ ПРОГРАММЫ**

### **1.1. Возможности программы**

ПО «Искра Дизайнер» предназначено для конфигурирования и параметрирования многофункциональных контроллеров «ИскраТехно МФК» и устройств с программным обеспечением «Искра СПО» (серверы телемеханики в составе систем АСУТП, ССПИ и др.).

### **1.2. Функции, выполняемые программой**

ПО «Искра Дизайнер» выполняет следующие функции:

- − конфигурирование структуры всей системы. Определение ее состава и взаимодействия между отдельными устройствами;
- − определение перечня и параметров телеинформации в системе;
- − конфигурирование локальной телеинформации отдельных устройств. Привязка телеинформации к устройствам ввода/вывода;
- − конфигурирование маршрутизации телеинформации в системе. Привязка телеинформации к каналам связи;
- − конфигурирование каналов связи. Установка скорости обмена, протоколов телемеханики, и т.п;
- − конфигурирование дорасчетной телеинформации. Формирование телеинформации по заданным формулам;
- − конфигурирование PLC логики в соответствии со стандартом IEC 61131-3;
- конфигурирование экранных форм панелей оператора устройств;
- загрузка конфигурации в целевые устройства;
- настройка параметров устройств (сетевые настройки, часовой пояс, и т.п.);
- загрузка и обновление встроенного ПО устройств;
- работа с резервными копиями ПО устройств;
- − администрирование пользователей и работа с подсистемой безопасности устройств.

## **2. УСЛОВИЯ ВЫПОЛНЕНИЯ ПРОГРАММЫ**

## **2.1. Требования к аппаратным средствам**

Для обеспечения работы ПО «Искра Дизайнер» необходимо наличие следующих аппаратных средств:

− Процессор не менее Intel Core i3.

− Оперативная память не менее 1024 MB.

### **2.2. Требования к программным средствам**

Для обеспечения работы ПО «Искра Дизайнер» необходимо наличие следующих системных и базовых программных средств:

− Операционная система Windows 7 и более поздние.

− Microsoft .NET Framework версии не ниже 4.0.

или

− Операционная система Альт 10 Рабочая станция;

или

− Операционная система Astra Linux Common Edition;

или

− Операционная система Astra Linux Special Edition.

## **3. УСТАНОВКА ПО «ИСКРА ДИЗАЙНЕР»**

Установка ПО «Искра Дизайнер» производится в два этапа. Сначала устанавливается комплект дополнительных библиотек, затем непосредственно ПО «Искра Дизайнер».

Для установки комплекта дополнительных библиотек, необходимо запустить мастер установки «SmartDesignerSetup -3rdparty.exe» с установочного диска (см. Рисунок 1).

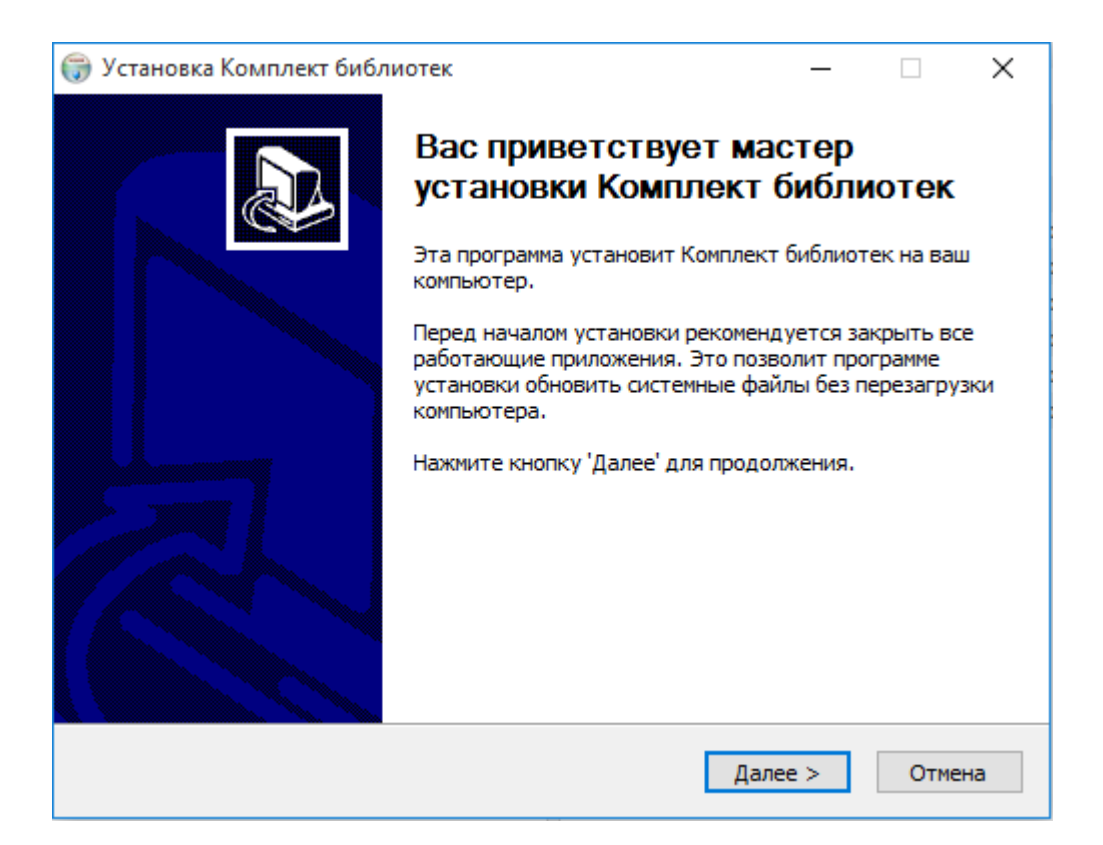

Рисунок 1. Запуск мастера установки дополнительных бибилиотек

Далее мастер установки предложит выбрать устанавливаемые компоненты (см. Рисунок 2) и папку для установки (см. Рисунок 3).

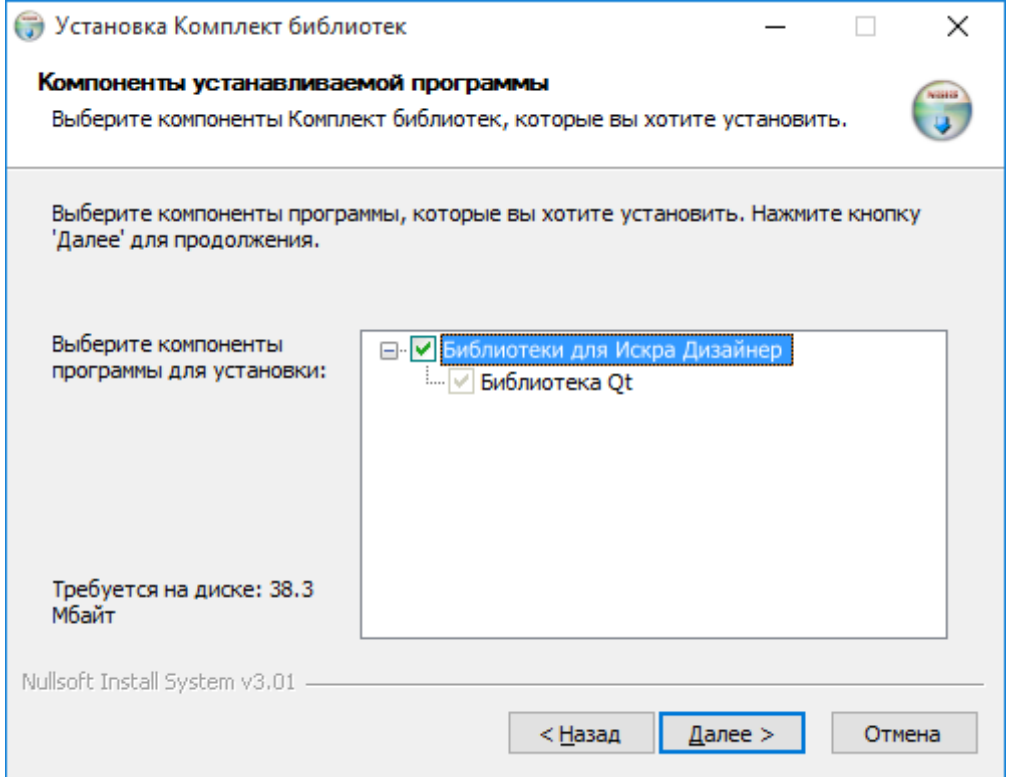

## Рисунок 2. Выбор устанавливаемых библиотек

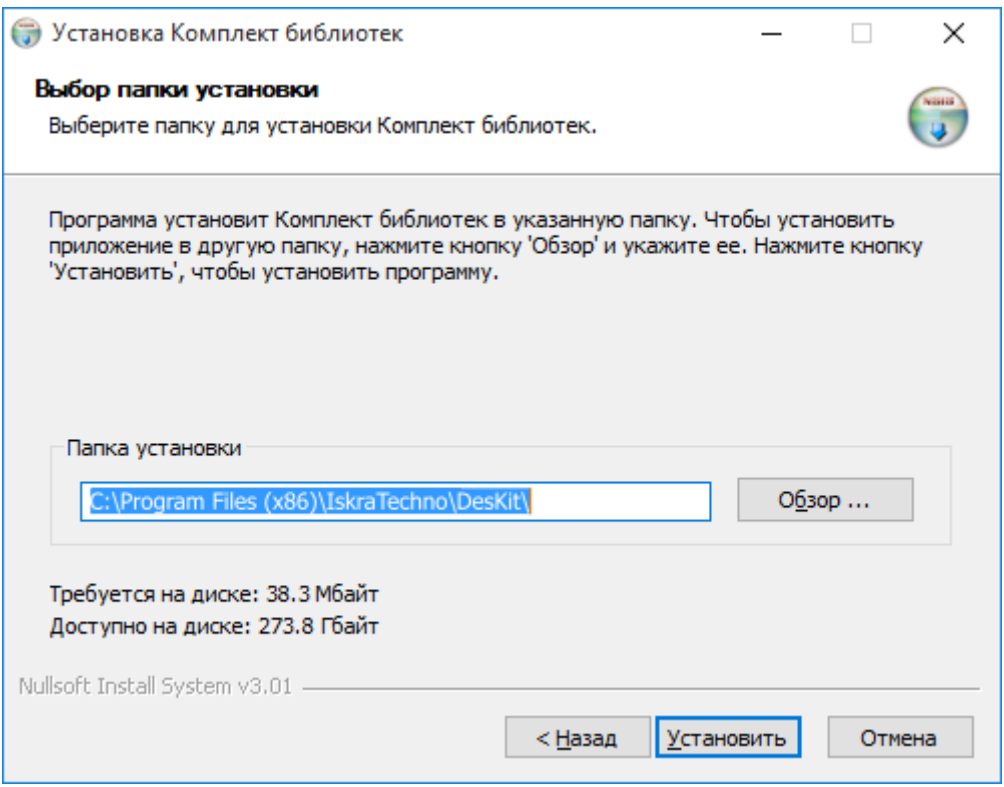

Рисунок 3. Выбор папки для установки дополнительных библиотек

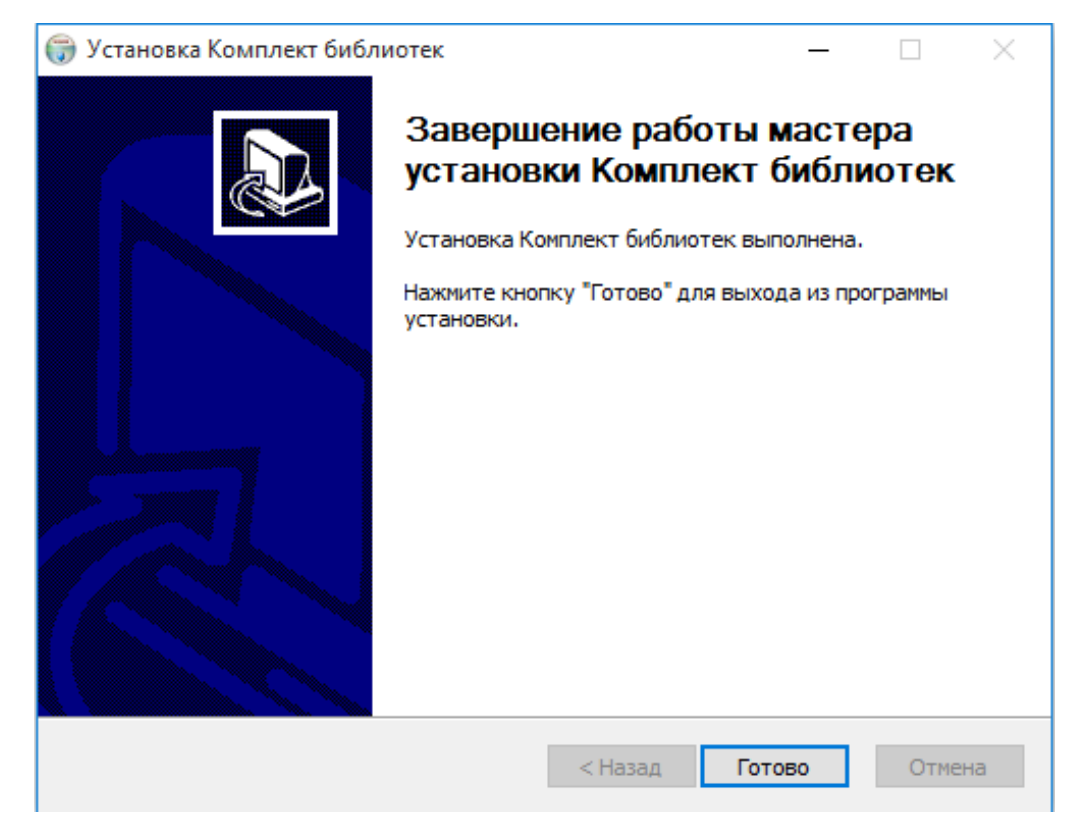

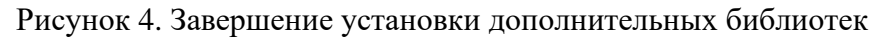

Далее, для установки непосредственно ПО «Искра Дизайнер», необходимо запустить мастер установки «SmartDesignerSetup.exe» с установочного диска (см. Рисунок 5).

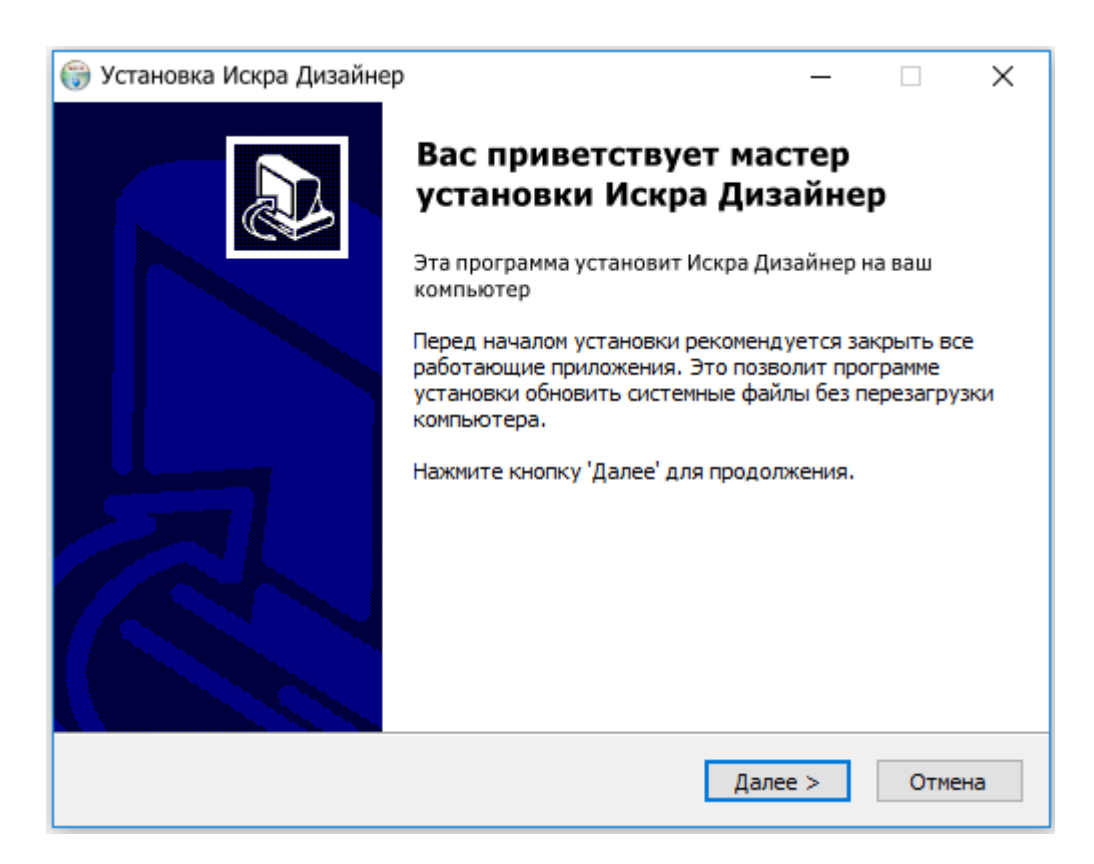

Рисунок 5. Запуск мастера установки ПО «Искра Дизайнер»

Мастер установки предложит выбрать устанавливаемые компоненты (см. Рисунок 6) и папку для установки (см. Рисунок 7).

ПО «Искра Дизайнер» содержит следующие компоненты:

- − «Искра Дизайнер Конфигуратор» ПО для конфигурирования контроллера.
- − «Искра Дизайнер Сервис» ПО для изменения системных параметров контроллера.
- − «Искра Дизайнер Редактор мнемосхем» ПО для редактирования мнемосхем панели оператора контроллера.
- − «Искра Дизайнер Безопасность» ПО для управления доступом пользователей и просмотра журнала безопасности.

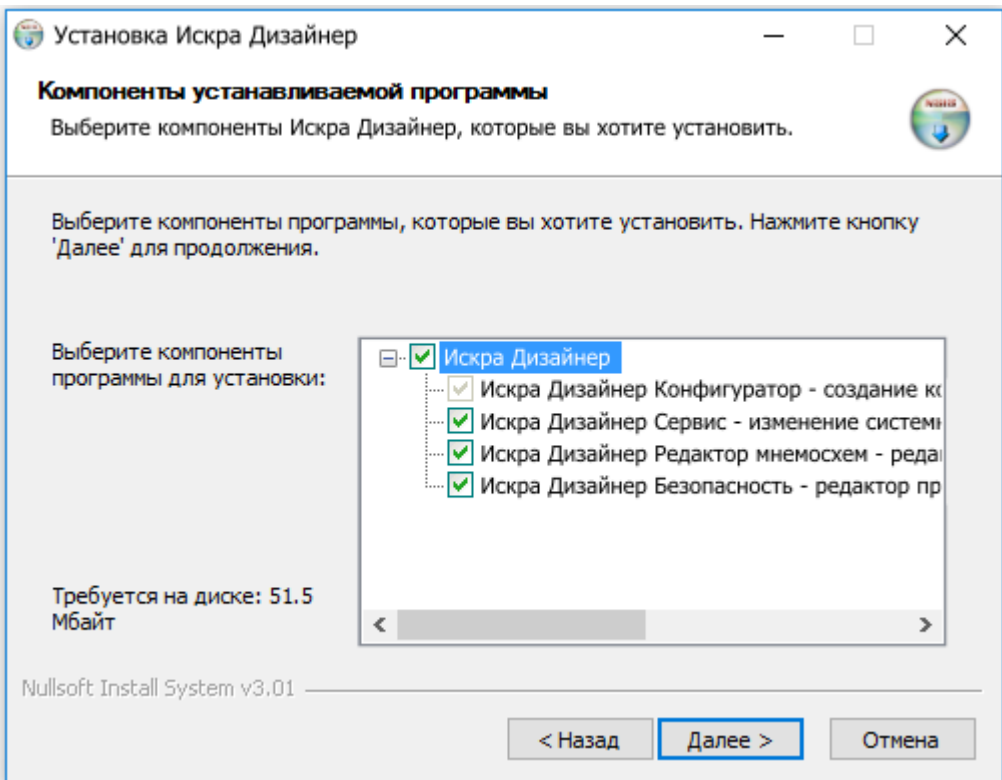

Рисунок 6. Выбор устанавливаемых компонентов ПО «Искра Дизайнер»

10 RU.ЛКЖТ.00196-01 93 01

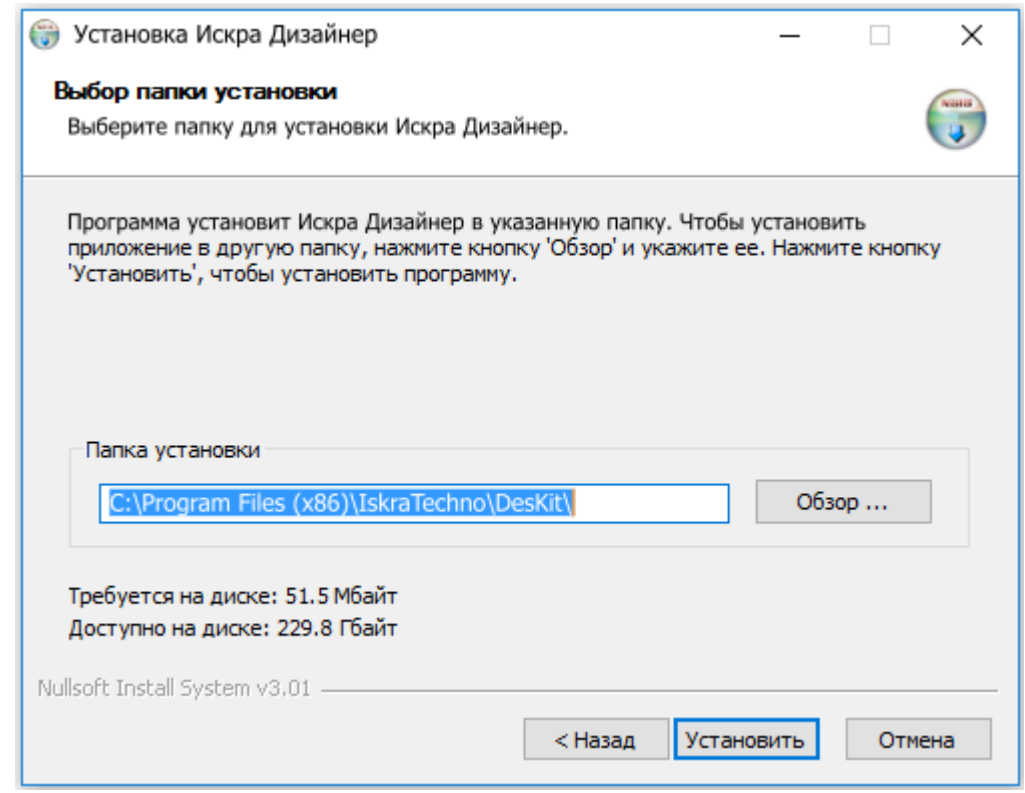

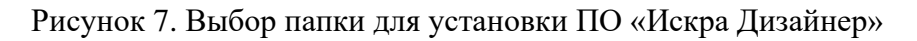

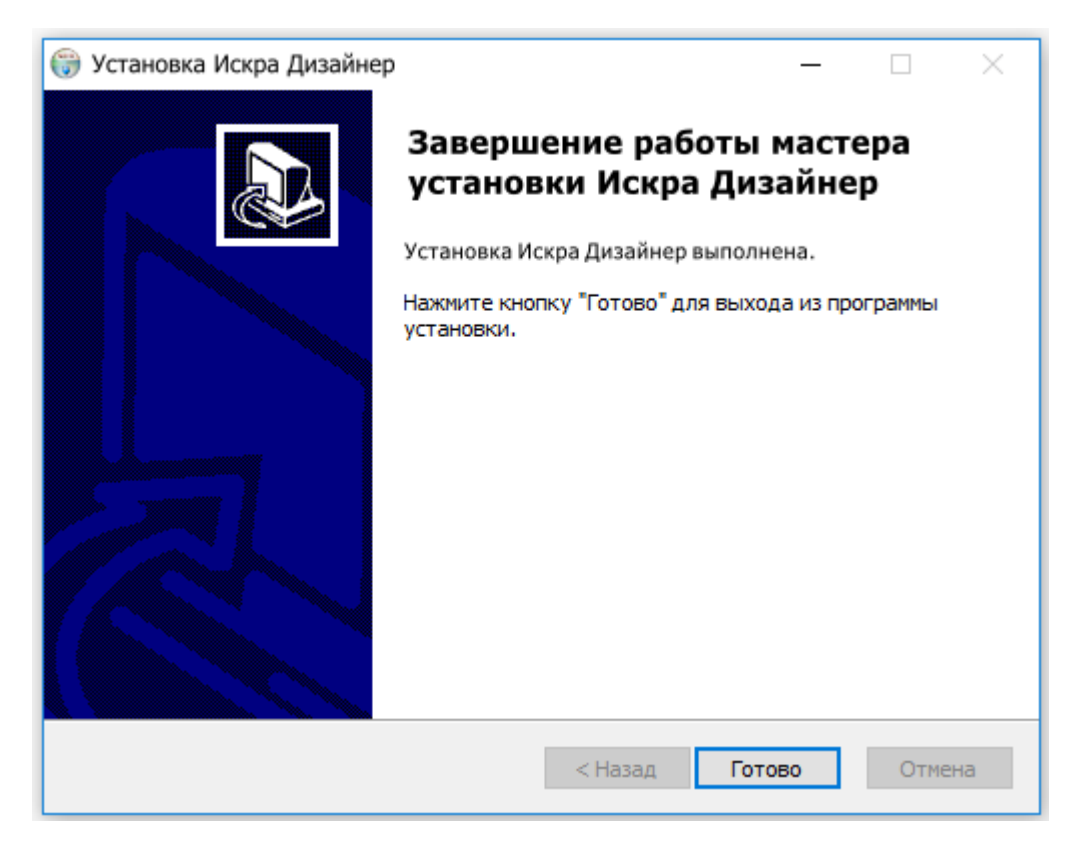

Рисунок 8. Завершение установки ПО «Искра Дизайнер»

После завершения установки в меню Пуск -> Все приложения в папке «IskraTechno» будет создан ярлык «Искра Дизайнер».

При необходимости установки ПЛК пакета, необходимо запустить мастер установки «SmartDesignerPLC.exe» с установочного диска (см. Рисунок 9).

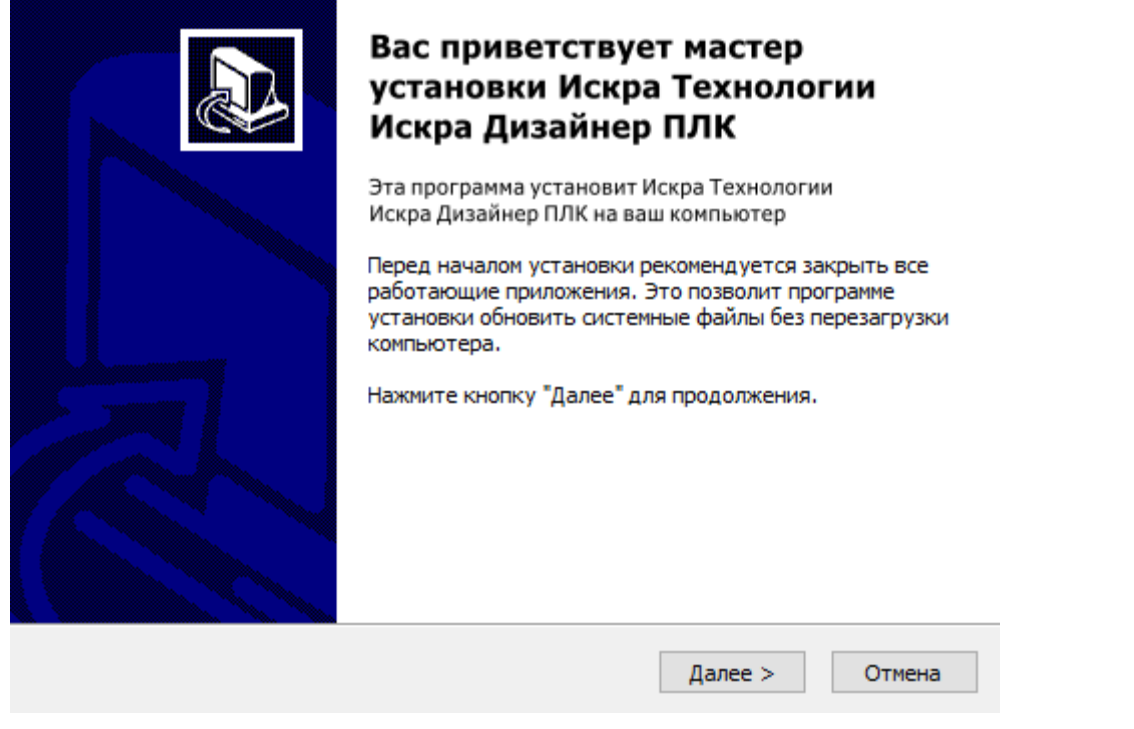

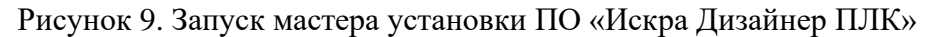

Мастер установки предложит выбрать устанавливаемые компоненты (см. Рисунок 10) , папку для установки (см. Рисунок 11).

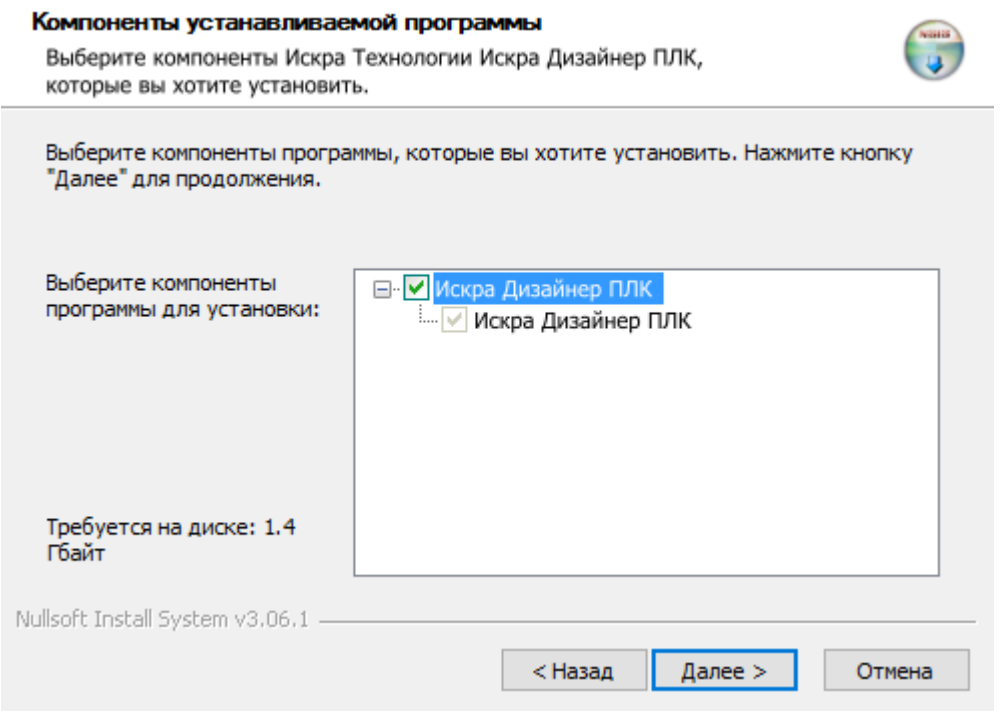

Рисунок 10. Выбор устанавливаемых компонентов ПО «Искра Дизайнер ПЛК»

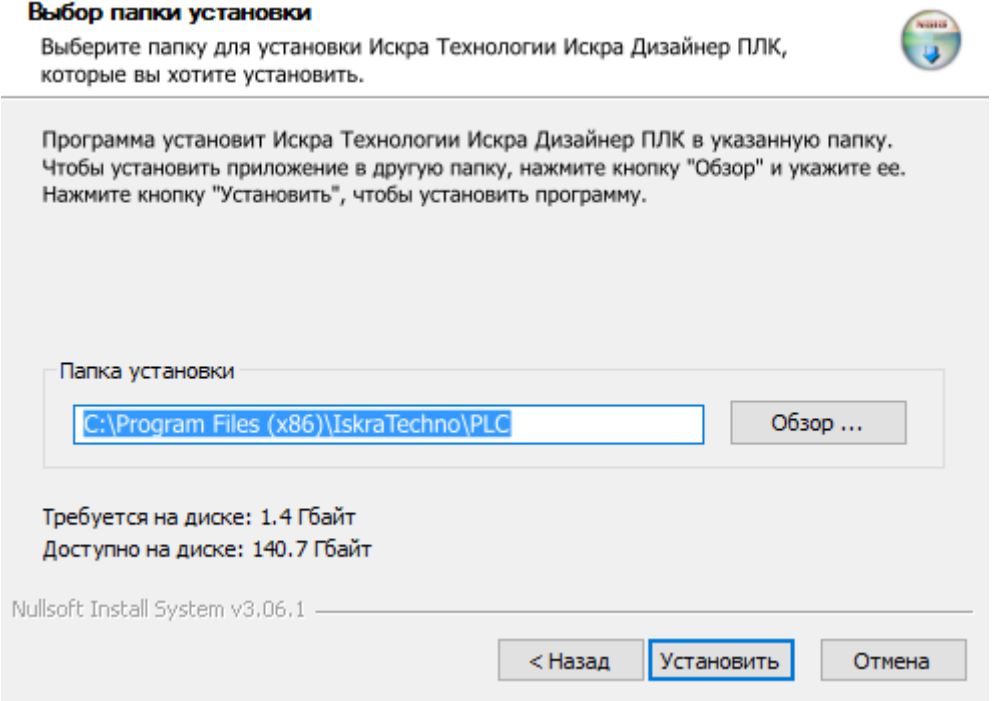

Рисунок 11. Выбор папки для установки ПО «Искра Дизайнер ПЛК»

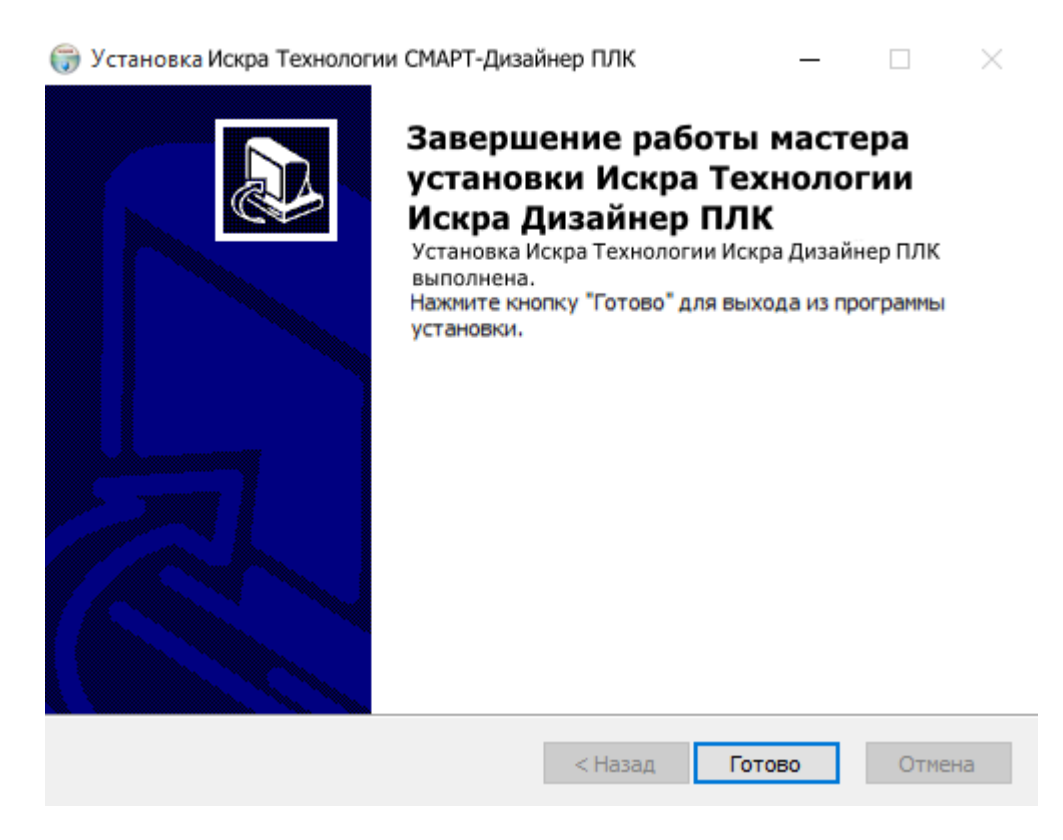

Рисунок 12. Завершение установки ПО «Искра Дизайнер ПЛК»

# **4. ЗАПУСК ПО «ИСКРА ДИЗАЙНЕР»**

Для запуска программы необходимо установить в USB-порт аппаратный ключ, поставляемый с программой и в меню Пуск –> Все приложения выбрать в папке «IskraTechno» ярлык «Искра Дизайнер». Откроется окно запуска программных модулей ПО «Искра Дизайнер» (см. Рисунок 13). Для запуска программных модулей необходимо в открывшемся окне дважды нажать левой кнопкой мыши на требуемом компоненте или выбрать компонент однократно, нажав на него, и нажать кнопку «Старт».

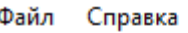

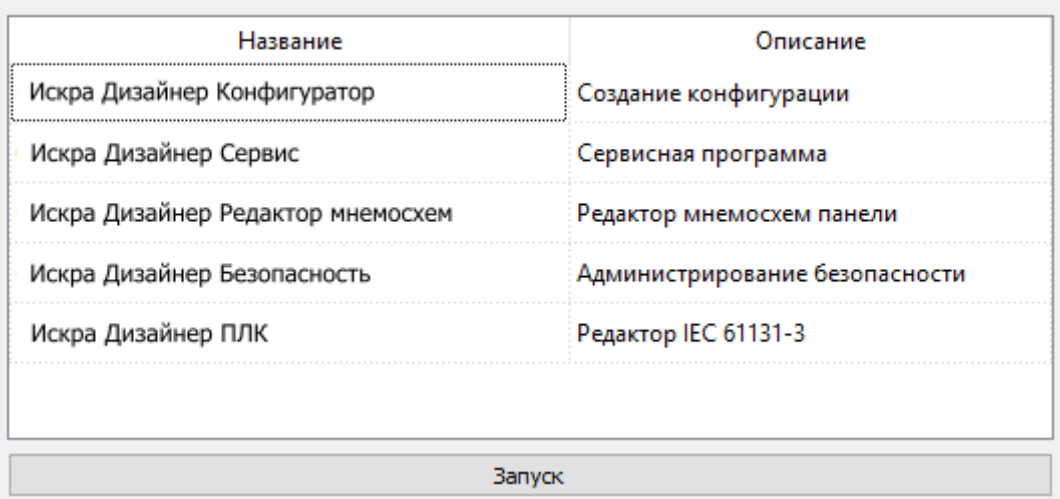

Рисунок 13. Запуск ПО «Искра Дизайнер»

# **5. УДАЛЕНИЕ ПО «ИСКРА ДИЗАЙНЕР»**

Для удаления комплекта ПО "Искра Дизайнер" следует воспользоваться стандартными средствами удаления ПО операционной системы .

# **ПЕРЕЧЕНЬ ПРИНЯТЫХ СОКРАЩЕНИЙ**

- АСУТП автоматическая система управления технологическими процессами.
- ПЛК программируемый логический контроллер.
- ПО программное обеспечение.
- ССПИ система сбора и передачи телеинформации.

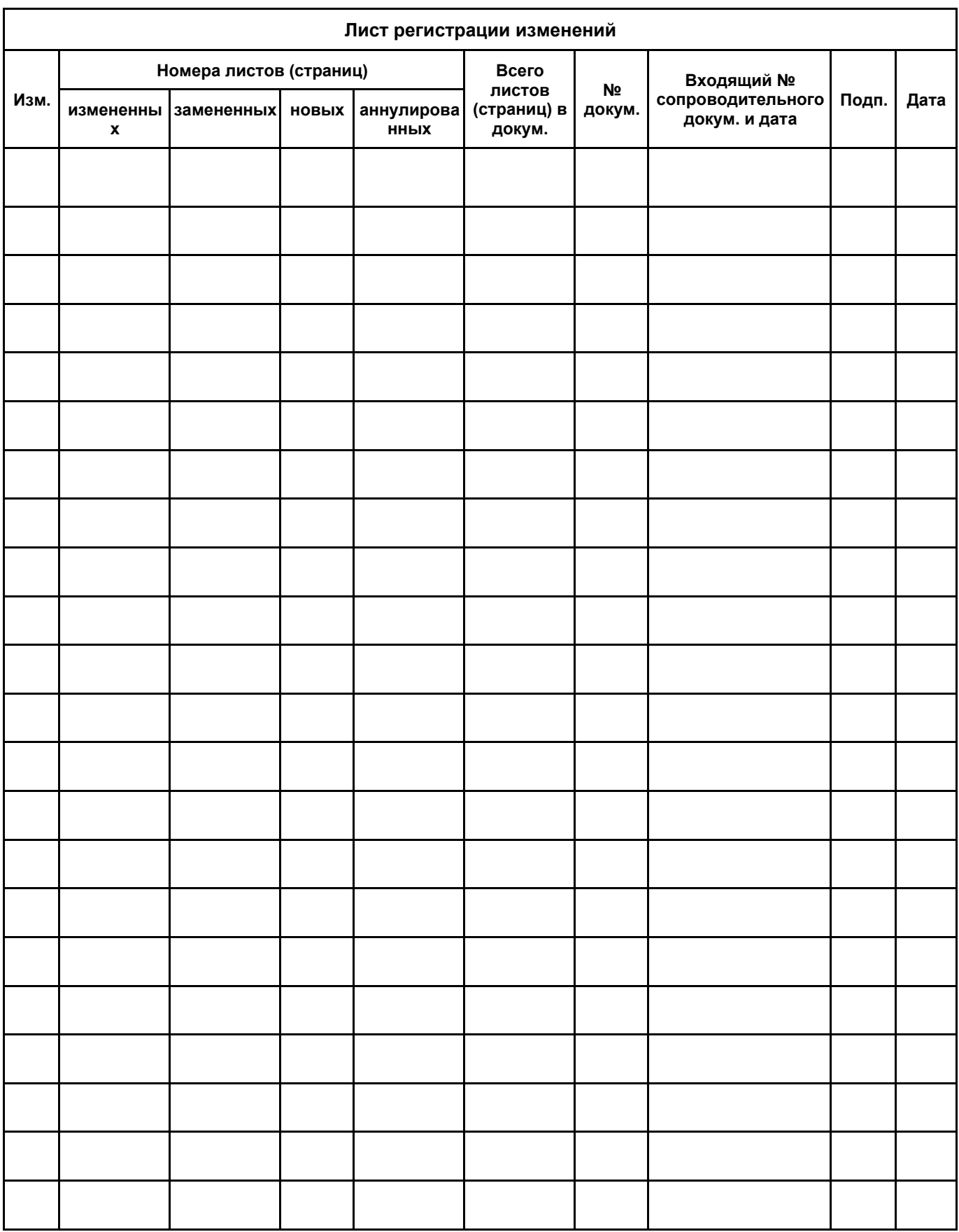